# **Aula 6 - Processamento de Imagens de Radar**

## 1. Eliminação de Ruído Speckle

A qualidade radiométrica do dado SAR é afetada por fatores inerentes ao instrumento, bem como à geometria de iluminação. As duas principais causas de distorções radiométricas que prejudicam a interpretação das imagens de radar são: o ruído "speckle" e o efeito do padrão da antena.

O ruído Speckle é um dos principais fatores que degradam a qualidade das imagens SAR. O Speckle é um ruído multiplicativo que é proporcional a intensidade do sinal recebido. O efeito visual deste ruído proporciona uma textura granulosa que pode dificultar a interpretação das imagens de radar, reduzindo a separabilidade entre classes de uso do solo, tipos litológicos etc..

Existem dois métodos para se diminuir o ruído Speckle: a filtragem e o processamento "multi-look". Os filtros devem manter o valor médio do retorno do radar (backscatter), preservar as bordas presentes na imagem e as informações de textura.

## **Filtros de Ruído Speckle**

**Filtro de Frost** [Frost-1982]: é um filtro convolucional linear, derivado da minimização do erro médio quadrático sobre o modelo multiplicativo do ruído. Neste filtro incorpora-se a dependência estatística do sinal original, uma vez que se supõe uma função de correlação espacial exponencial entre pixels. É um filtro adaptativo que preserva a estrutura de bordas.

**Filtro de Lee** [Lee-1981]: adota um modelo multiplicativo para o ruído e obedece o critério de "**local linear minimum mean square error**". Local, porque utiliza estatísticas locais do pixel a ser filtrado, admitindo a não estacionaridade da média e da variância do sinal. É um filtro linear porque realiza uma linearização por expansão em série de Taylor da multiplicação do sinal e o ruído em torno da média, utilizando apenas os termos lineares. O resultado da linearização transforma o modelo multiplicativo do ruído em aditivo, ou seja, o ruído e o sinal tornam-se independentes; e, finalmente, "**minimum mean square error**", porque minimiza o erro médio quadrático através do filtro de Wiener (filtro baseado no critério de mínimo erro médio quadrático). O filtro de Lee é um filtro adaptativo e geral.

**Filtro de Kuan/Nathan** [Kuan et al.-1982]: adota o modelo multiplicativo. O procedimento é semelhante àquele de Lee, onde a estimação ponto a ponto é feita utilizando-se o filtro de Wiener. A diferença entre eles, entretanto, consiste no fato de que no filtro de Kuan/Nathan não se realiza nenhuma aproximação. É também um filtro adaptativo e geral.

⇒ *Eliminação de Ruído Speckle:* - *# Iniciar – Programas – Spring* **SPRING** \* *Ativar banco de dados* **Curso** \* *Ativar projeto* **Radar**

\* *Visualizar a imagem* **Ima\_radar**

- [Imagem][Filtragem...]

#### **Filtragem**

- (Tipos ⇔ Radar)
- (Lee)
- (Tipo ⇔ Adaptativo)
- {PI de Saída: Sarex\_Lee}
- (Retângulo Envolvente...)

## **Retângulo Envolvente**

- (Cursor Sim)
- \* *Selecionar área com cursor sobre a imagem*
- (Adquirir)
- (Executar)

#### **Filtragem**

- (Executar)

\* *Efetuar o mesmo procedimento para o filtro* **Kuan** {PI de Saída: Sarex\_Kuan}

\* *Efetuar o mesmo procedimento para o filtro* **Frost**, *com*:

#### **Filtragem**

- {PI de Saída: Sarex\_Frost}

- (Coeficiente de Correlação ⇔ 89)

\* *Visualizar os resultados e comparar*

#### 2. Correção do padrão da antena

O algoritmo consiste em gerar um Padrão através da média das colunas da imagem. A média das colunas devem ser tomadas em regiões (janelas) tão homogêneas quanto possíveis. Deve-se garantir que exista a média em toda a direção de "range".

O Padrão obtido através da média das colunas deve ser filtrado (ajustado) para que se obtenha somente as variações de baixa freqüência.

Dois métodos podem ser utilizados na filtragem (ajuste). O primeiro método é o da média móvel, que consiste em filtrar o Padrão através de um filtro de média, onde o número de pontos da média é definido pelo tamanho da janela da interface. O segundo método é o ajuste por polinômio, onde o grau do polinômio é selecionado através da interface.

#### ⇒ *Correção de Padrão de Antena*

- *# Iniciar – Programas – Spring*

#### **SPRING**

- \* *Ativar banco de dados* **Curso**
- \* *Ativar projeto* **Tapajos**
- \* *Visualizar a imagem* **Sarex**
- [Imagem][Correção de Padrão de Antena...]

#### **Correção de Padrão de Antena**

- \* *Selecionar uma amostra sobre a imagem*
- (Adquirir)
- \* *Repetir até que toda variação de tons seja adquirida*
- (AJUSTE DE PADRÃO ⇔ Média Móvel)
- (Ajustar), (Visualizar...)
- \* *Testar* (Média Móvel) *e* (Polinômio) *para selecionar o melhor*
- {Imagem de Saída: Sarex\_cpa}
- (Executar)

## 3. Conversão Slant to Ground Range

Um outro tipo de distorção geométrica é aquele devido a visada lateral do radar. A visada lateral faz com que a imagem obtida tenha uma projeção inclinada em relação ao solo, isto provoca uma compressão da imagem. Esta compressão varia ao longo da faixa imageada, quanto mais próximo os pixels da imagem estiverem do nadir, mais comprimidos estes serão.

A conversão da imagem da projeção inclinada para a projeção no solo é chamada de conversão "**slant to ground range**"

A imagem "**slant**" (na projeção inclinada) esta relacionada com o modo de aquisição em radares de visada lateral. As figuras a seguir mostram como é realizado o processo de aquisição dos dados.

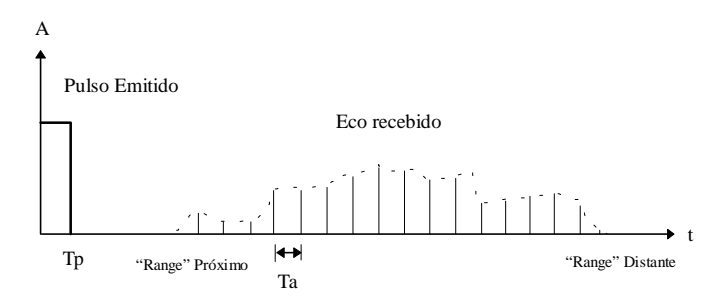

Amostragem do eco recebido a intervalos Ta

O processo de amostragem faz com que a informação contida em cada intervalo Ta, não tenha a mesma área para as amostras situadas no "range" próximo em relação as do "range" distante, devido a variação do ângulo de incidência  $\theta$ , como mostra a figura a seguir.

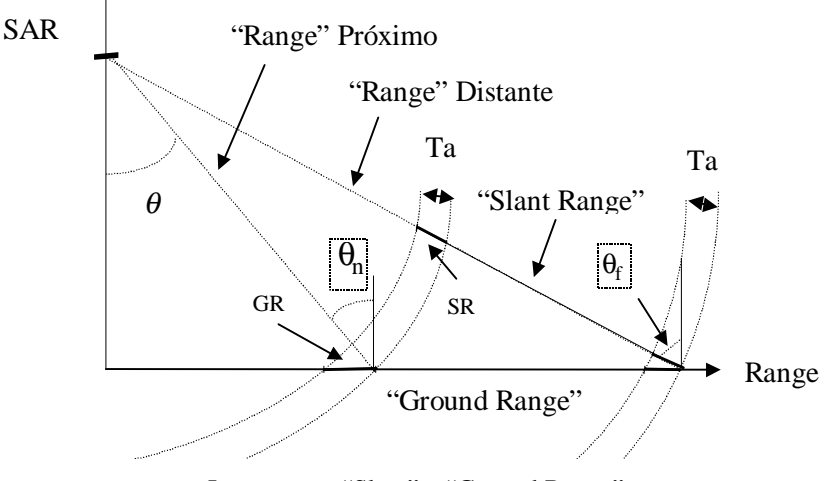

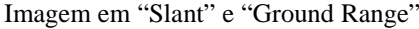

A imagem formada é chamada de "inclinada" ou em "slant range". Essa imagem possui uma distorção geométrica, pois as amostras SR igualmente espaçadas na faixa imageada não são igualmente espaçados no chão, GR. Para que a imagem possa ser registrada e geocodificada, as amostras no chão devem ser igualmente espaçadas, para tanto necessitase converter a imagem de "slant" para "ground range".

A conversão consiste em projetar as amostras (pixels) no chão e depois reamostra-las com um espaçamento uniforme. Para se fazer a conversão são utilizados parâmetros referentes a geometria do SAR como a altura do vôo, distância mínima (distância entre o sensor e o primeiro pixel), tempo mínimo (tempo registrado entre o sensor e o primeiro pixel). Estes parâmetros em geral estão presentes no cabeçalho da imagem selecionada. Caso não estejam, devem-se preencher os campos da **altura** e da **distância inclinada mínima** ou do **ângulo de incidência mínimo** ou do **tempo mínimo**. Qualquer um dos três últimos parâmetros é suficiente para a conversão.

Outra informação que deve ser considerada é a posição do imageamento do lado esquerdo ou direito, que pode ser identificado através de sombras na imagem provocada pela visada lateral do SAR.

Para reamostrar a imagem inclinada a fim de se obter uma amostragem uniforme no solo, podem ser utilizadas três tipos de interpoladores, ou seja:

**Vizinho mais próximo** - Este interpolador deve ser usado quando se deseja manter os valores dos níveis de cinza da imagem sem gerar valores intermediários, este interpolador preserva as estatísticas da imagem.

**Linear** - interpola através de uma reta.

**Cúbico -** interpola através de uma parábola.

A relação entre a resolução em "slant range",  $\delta_{\alpha}$ , e em "ground range",  $\delta_{\alpha}$ , depende do ângulo de incidência  $\theta$ , da seguinte forma:

$$
\delta_{GR} = \delta_{SR} / \cos 90 - \theta
$$

A conversão ideal é aquela que leva em conta o modelo numérico do terreno (MNT), possibilitando a correção das distorções provocada pelos efeitos de inversão (layover), sombra e encurtamento.

Em geral, nem sempre o MNT correspondente a imagem é disponível. Imagens obtidas por plataformas aerotransportadas, de regiões não montanhosas, são em geral convertidas para "ground range" supondo-se a terra plana. Nesse tipo de imagem o ângulo de incidência é alto devido a baixa altitude da plataforma, com isso, o efeito "layover" praticamente não existe, existindo apenas o problema de sombra se a região for montanhosa.

⇒ *Conversão Slant to Ground Range*

- *# Iniciar – Programas – Spring*

#### **SPRING**

\* *Ativar banco de dados* **Curso**

\* *Ativar projeto* **Tapajos**

\* *Visualizar a imagem* **Sarex\_cpa**

- [Imagem][Conversão Slant->Ground Range...]

## **Conversão Slant to Ground Range**

- {Altura do sensor (m): 5000}

- {Ângulo de Incidência Mínimo (g): 45}

- (Lado ⇔ Esquerdo)
- {Nome: Sarex\_sgr}
- (Interpolador ⇔ Viz+próx)
- (Executar)
- (Fechar)